## **Kreiraj novo predlogo**

Predlogo kreiramo tako, da najprej napolnimo košarico z želenimi izdelki in količinami. Ko imamo

želene artikle v košari, kliknemo na

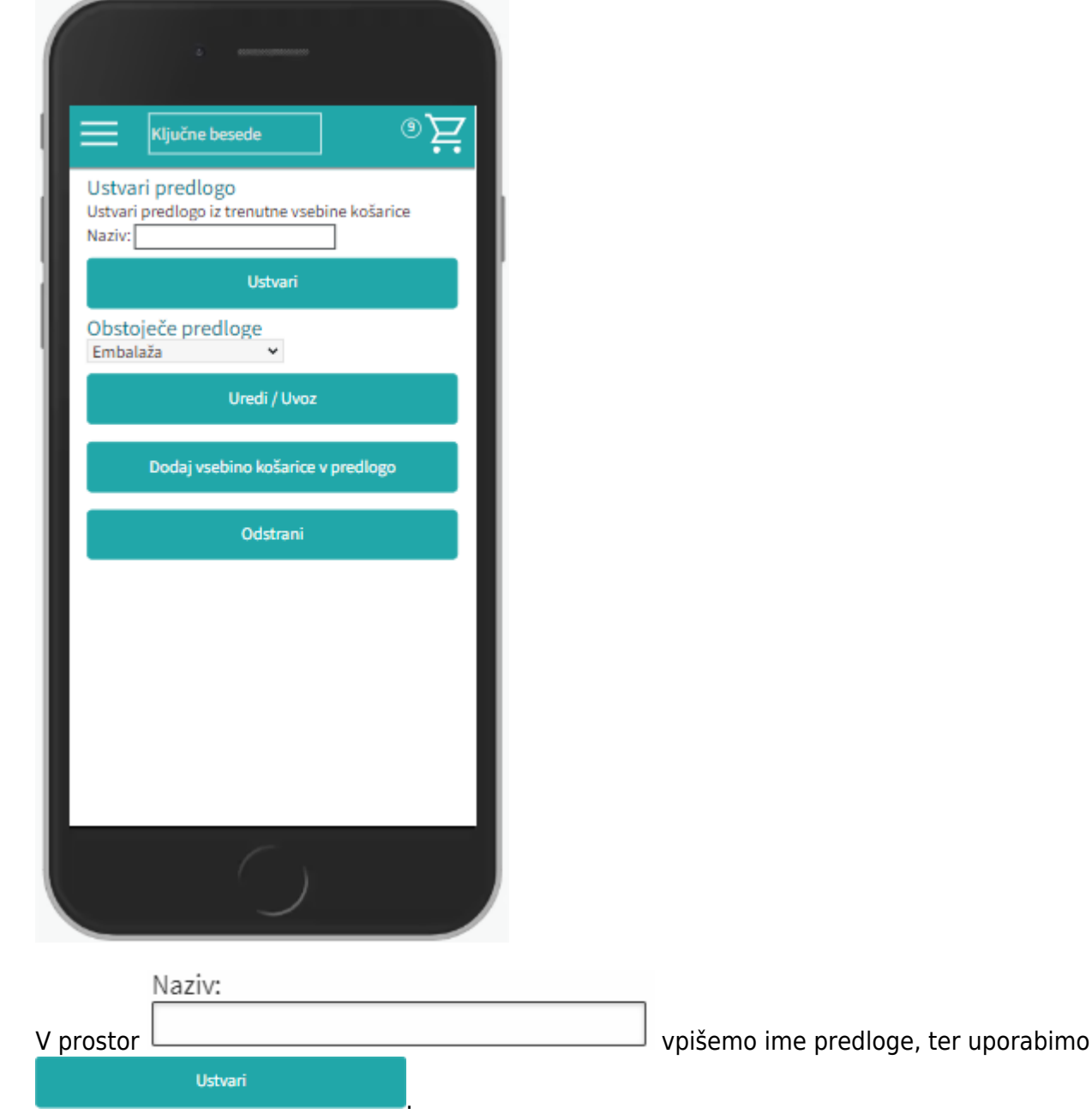

## **Uporaba predloge**

Ko želimo naslednjič uporabiti predlogo, v meniju poiščemo ikono **Predloge, ki nam odpre spisek** 

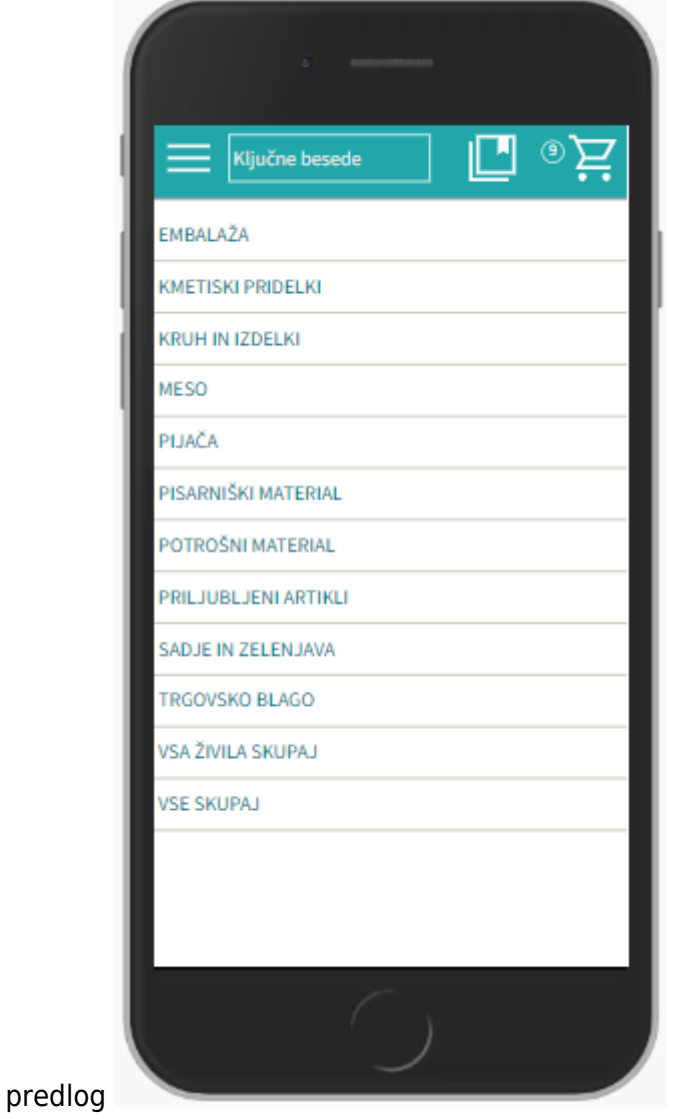

 $\blacktriangleright$ Če bomo uporabili predlogo v celoti takšno kot je samo pritisnemo ikono

## **Urejanje predloge**

Predloga se vedno shrani takšna, kot smo jo kreirali: enaki izdelki, količine in dobavitelji. V kolikor jo

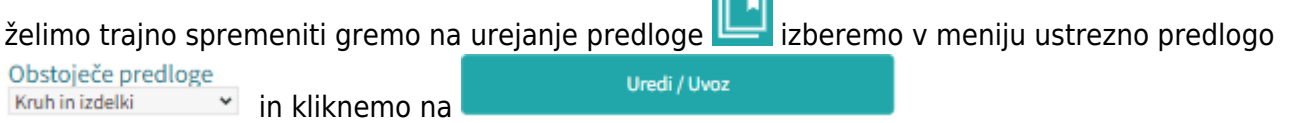

Možnosti so:

## a. Izbira izdelkov

V predlogi so v osnovi že vsi izdelki izbrani (kljukice levo). To lahko spremenimo tako, da uporabimo ikono **CO** ali pa odstranimo posamične kljukice ob artiklih. Nadaljnje možnosti urejanja veljajo samo za izdelke, ki so obkljukani.

Nabis navodila za uporabo - https://navodila.nabis.si/

From:

<https://navodila.nabis.si/>- **Nabis navodila za uporabo**

Permanent link: **[https://navodila.nabis.si/predloge\\_m](https://navodila.nabis.si/predloge_m)**

Last update: **2023/07/18 18:29**

 omogoča izbiro najcenejšega izdelka ne glede na dobavitelja (Nabis PRO za vse izdelke v predlogi poišče najnižje cene). Glede na to, da se ceniki ves čas spreminjajo se to možnost lahko uporabi vsakokrat, ko želite kupovati najceneje.

- vsem izbranim izdelkom počisti količino.
- vse izbrane izdelke doda v košaro.
- **S**skrijevse neodkljukane artikle

Za urejanje lahko uporabimo različne ikone:

c. Artiklom je možno spremeniti dobavitelja s pomočjo spustnega menuja

Vse zgoraj opisane možnosti urejanja predloge so lahko za enkratno uporabo; lahko pa se

spremenjenapredloga shrani z novimi podatki za nadaljnjo uporabo z ikono **kadaljalj**ali **i 19** 

b. Urejanje predloge

Naprej na [Košarica](https://navodila.nabis.si/kosarica_m)

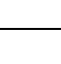

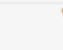

PEKARNA DROBTINICA